#### **Механизм подачи жалоб на категорию риска**

Согласно Федеральному закону от 31.07.2020 № 248-ФЗ «О государственном контроле (надзоре) и муниципальном контроле в Российской Федерации» всем объектам контроля присваивается категория риска причинения вреда (ущерба) в рамках осуществления вида контроля. В соответствии с положением о виде контроля каждому объекту контроля присваивается категория риска от низкого до чрезвычайно высокого риска. Исходя из присвоенной категории, контрольный (надзорный) орган принимает решение о виде контрольных (надзорных) мероприятий и мерах применяемых по отношению к контролируемому лицу. При этом необходимо отметить, что контролируемые лица имеют право подать в контрольный (надзорный) орган заявление об изменении категории риска осуществляемой им деятельности либо категории риска принадлежащих ему (используемых им) иных объектов контроля в случае их соответствия критериям риска для отнесения к иной категории. Данное заявление можно подать, в том числе с помощью механизма досудебного [обжалования](https://bagrationovsk.bezformata.com/word/obzhalovanie/20060/) в дистанционном формате, посредством сервиса [«Жалоба на решение контрольных органов»](https://bagrationovsk.bezformata.com/word/zhaloba-na-reshenie-kontrolnih-organov/15170639/) федеральной государственной информационной системы [«Единый портал государственных и муниципальных](https://bagrationovsk.bezformata.com/word/edinij-portal-gosudarstvennih-i-munitcipalnih-uslug-funktcii/552666/)  [услуг \(функций\)»](https://bagrationovsk.bezformata.com/word/edinij-portal-gosudarstvennih-i-munitcipalnih-uslug-funktcii/552666/) (далее – Единый портал), расположенного в информационнотелекоммуникационной сети Интернет по адресу: <https://knd.gosuslugi.ru/> . Действующий механизм досудебного обжалования направлен на упрощение порядка и сокращение сроков рассмотрения жалоб и допускает взаимодействие с подавшим жалобу контролируемым лицом в случае необходимости запроса у него дополнительной информации и документов, относящихся к предмету жалобы. Вышеуказанный сервис позволяет подать жалобу в контрольный (надзорный) орган в электронном виде, отслеживать все этапы ее рассмотрения без личного посещения ведомства. Срок подачи жалобы составляет 20 календарных дней со дня, когда контролируемое лицо узнало или должно было узнать о нарушении своих прав. По итогам рассмотрения жалобы уполномоченный на рассмотрение жалобы орган принимает решение, которое размещается в личном кабинете контролируемого лица на Едином портале в срок не позднее одного рабочего дня со дня его принятия.

## **ПОШАГОВАЯ ИНСТРУКЦИЯ**

Сначала нужно зайти на портал Единый портал в свой личный кабинет или если учетной записи нет зарегистрироваться.

## **Шаг первый**

На сайте заходим в каталог и выбираем услуги для юридических лиц, предпринимателей и физических лиц. В появившемся окне выбираем нужную категорию услуг.

# **Шаг второй**

После перехода откроется окно с подробной информацией для подачи жалобы.<br><sub>госуслуги</sub>

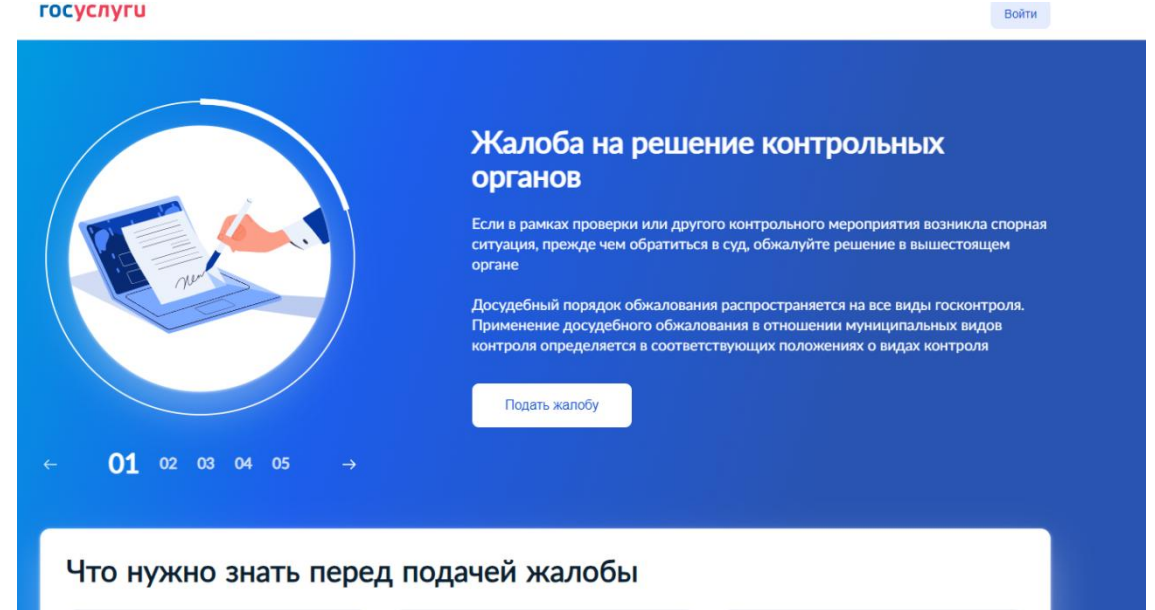

Для подачи жалобы необходимо предварительно подготовить документы и другие материалы для обоснования подачи жалобы, предоставить номер проведенной с нарушениями проверки. Кроме этого, нужно иметь в наличии электронную подпись руководителя предприятия или его доверенного лица.

# **Шаг третий**

Выбрать основание для подачи жалобы. Спуститься ниже по странице и выбрать нужное.

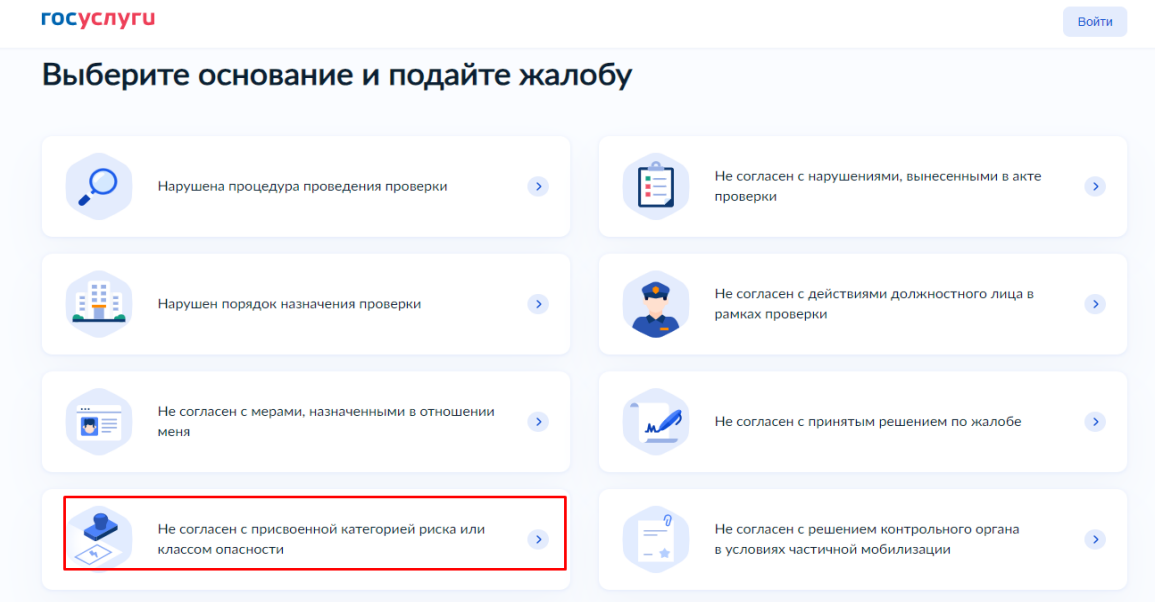

## **Шаг четвертый**

Заполнить и отправить форму проверки. Для этого в форме указывается номер проверки, прикрепляются подтверждающие документы, и описывается суть

жалобы. Форма жалобы подписывается электронной подписью и отправляется на рассмотрение.

# **Шаг пятый**

Дождаться уведомления о регистрации жалобы. В личный кабинет в течение суток придет номер регистрации жалобы, сроки ее рассмотрения и другая полезная информация.

На рассмотрение жалобы установлен срок — не более 20 календарных дней. В этот временной промежуток можно отозвать жалобу или отправить дополнительные материалы к ней.